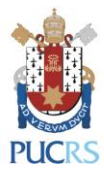

## **TUTORIAL COLEÇÕES ON-LINE: MINHA BIBLIOTECA**

**BASE DE LIVROS ELETRÔNICOS (E-BOOKS) DA BIBLIOTECA CENTRAL IRMÃO JOSÉ OTÃO - PUCRS**

## **PORTO ALEGRE MAIO, 2023**

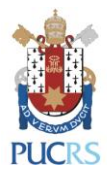

**A base MINHA BIBLIOTECA é uma coleção de livros eletrônicos (e-books) em texto completo e em língua portuguesa, abrangendo todas as áreas do conhecimento, publicados pelas editoras Atlas, Saraiva, Grupo A, Grupo GEN, Cengage Learning, entre outras.**

Para acessar a coleção pelo computador, siga os passos:

1) Acesse a página:

<https://biblioteca.pucrs.br/acervos/colecoes-on-line/ebooks/e-books-da-minha-biblioteca/>

2) Clique em "Acesse os e-books da Minha Biblioteca":

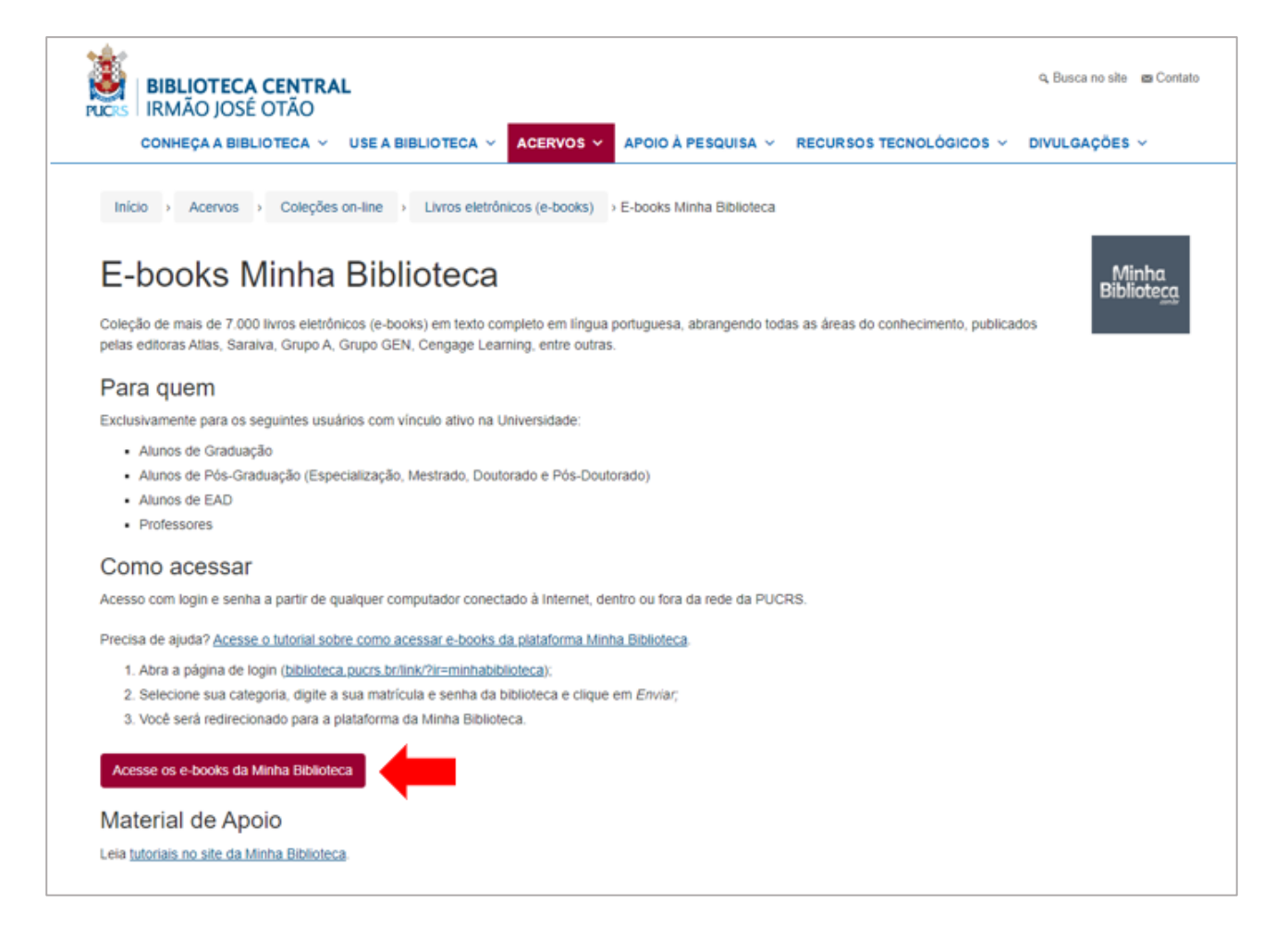

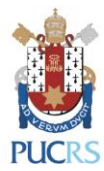

3) Selecione sua categoria, digite a sua matrícula completa com 9 dígitos (sem digitar o hífen) e a senha de 4 dígitos da biblioteca. Clique em "Enviar":

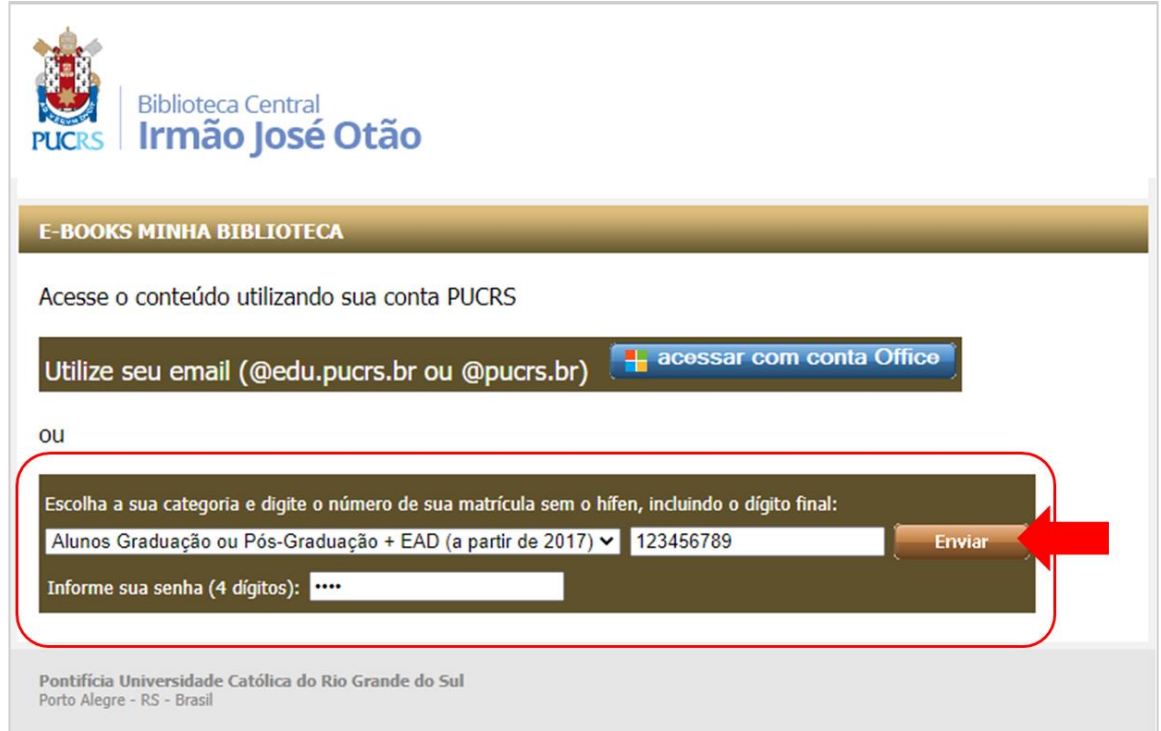

4) No primeiro acesso, quando entrar na página será pedido para concordar com os termos de utilização da plataforma.

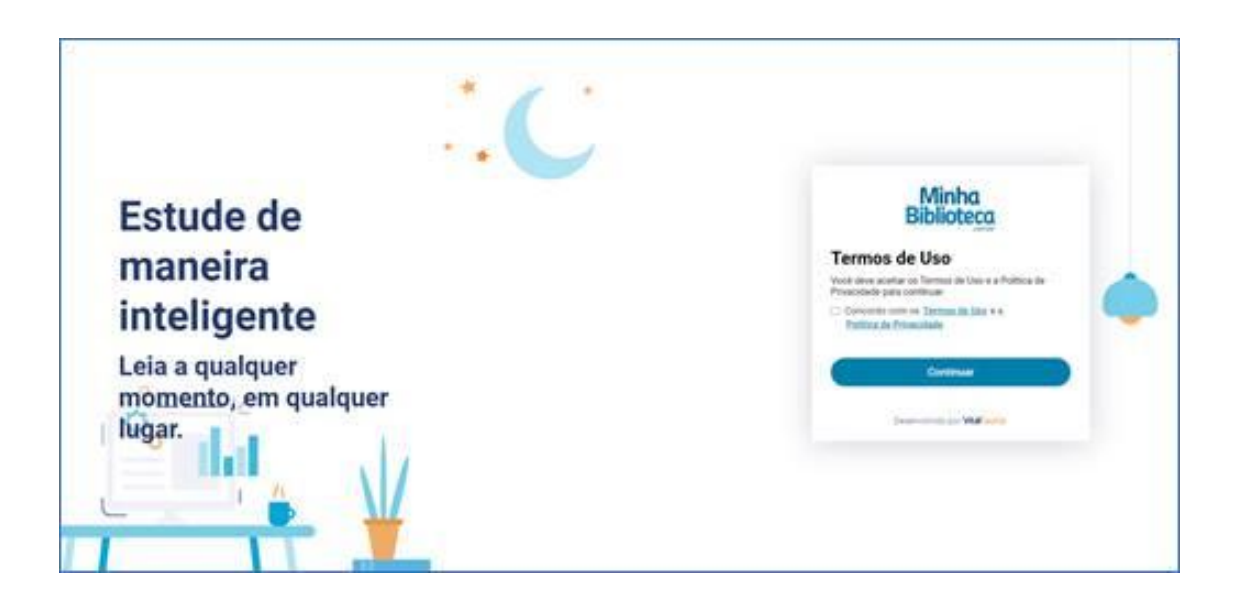

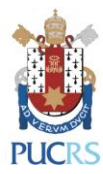

5) Você será redirecionado para a Minha Biblioteca

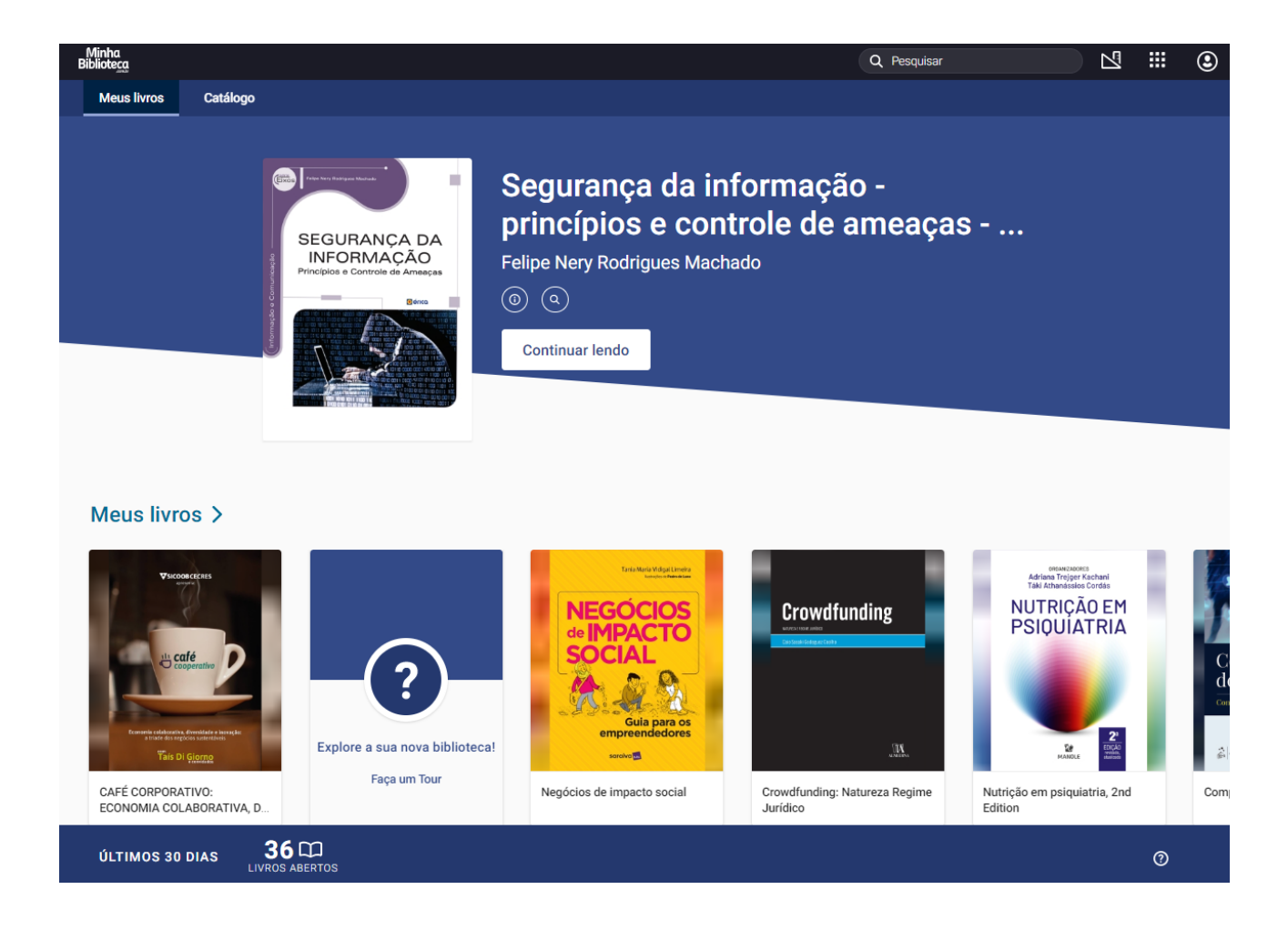

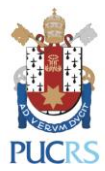

6) Na tela inicial, você poderá visualizar o último livro que estava lendo.

Clique em "Continuar lendo" para reiniciar a leitura de onde parou.

Também é possível visualizar uma lista com os livros já acessados. Para ver todos os livros já acessados, clique em "Meus livros":

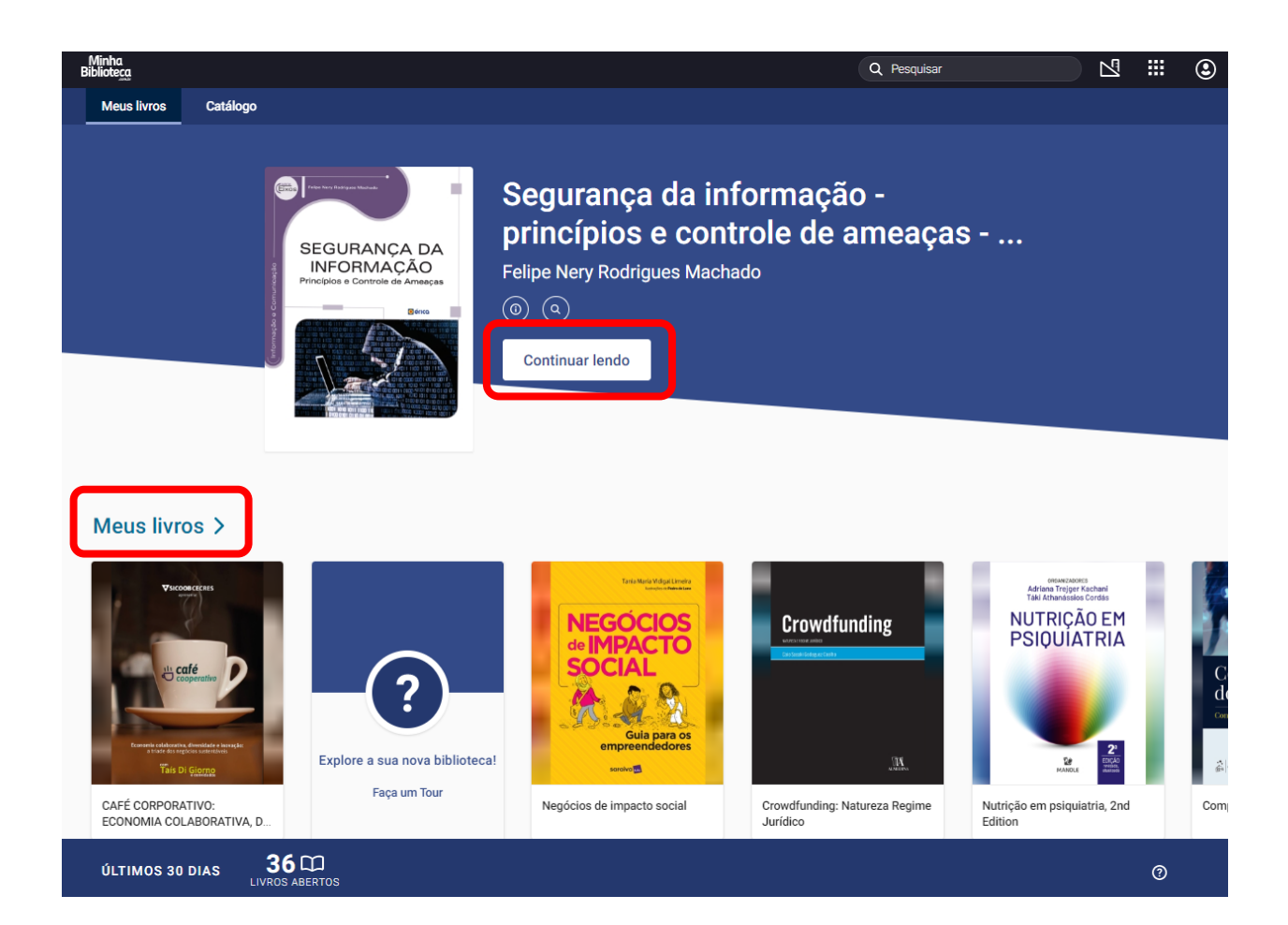

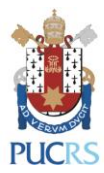

7) Clicando na lupa, pesquise por um livro colocando seu título ou o sobrenome do autor da obra. Para exibir todos os resultados da pesquisa, clique em "Exibir todos os resultados":

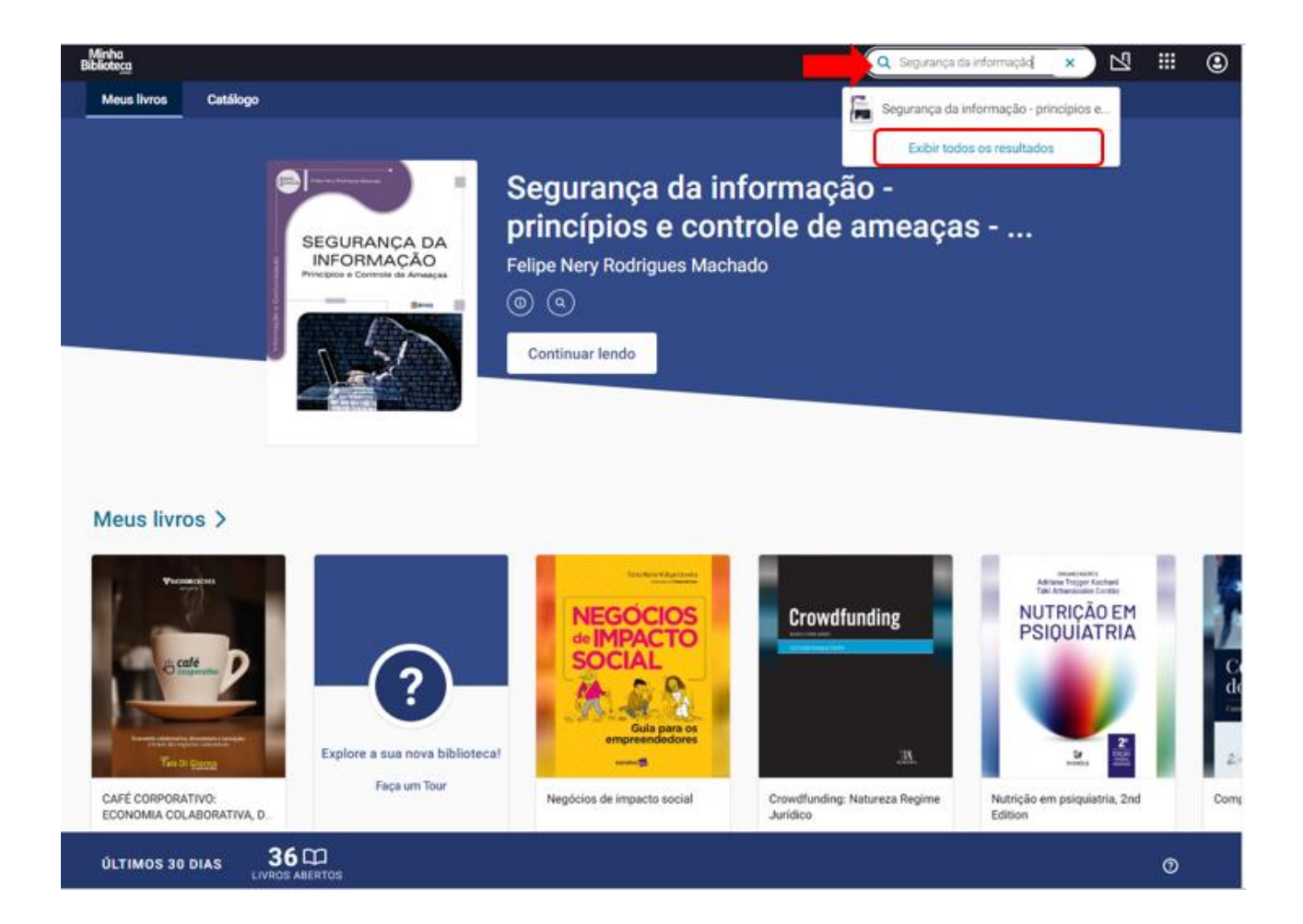

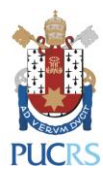

8) Clicando na capa do livro, você abrirá a obra:

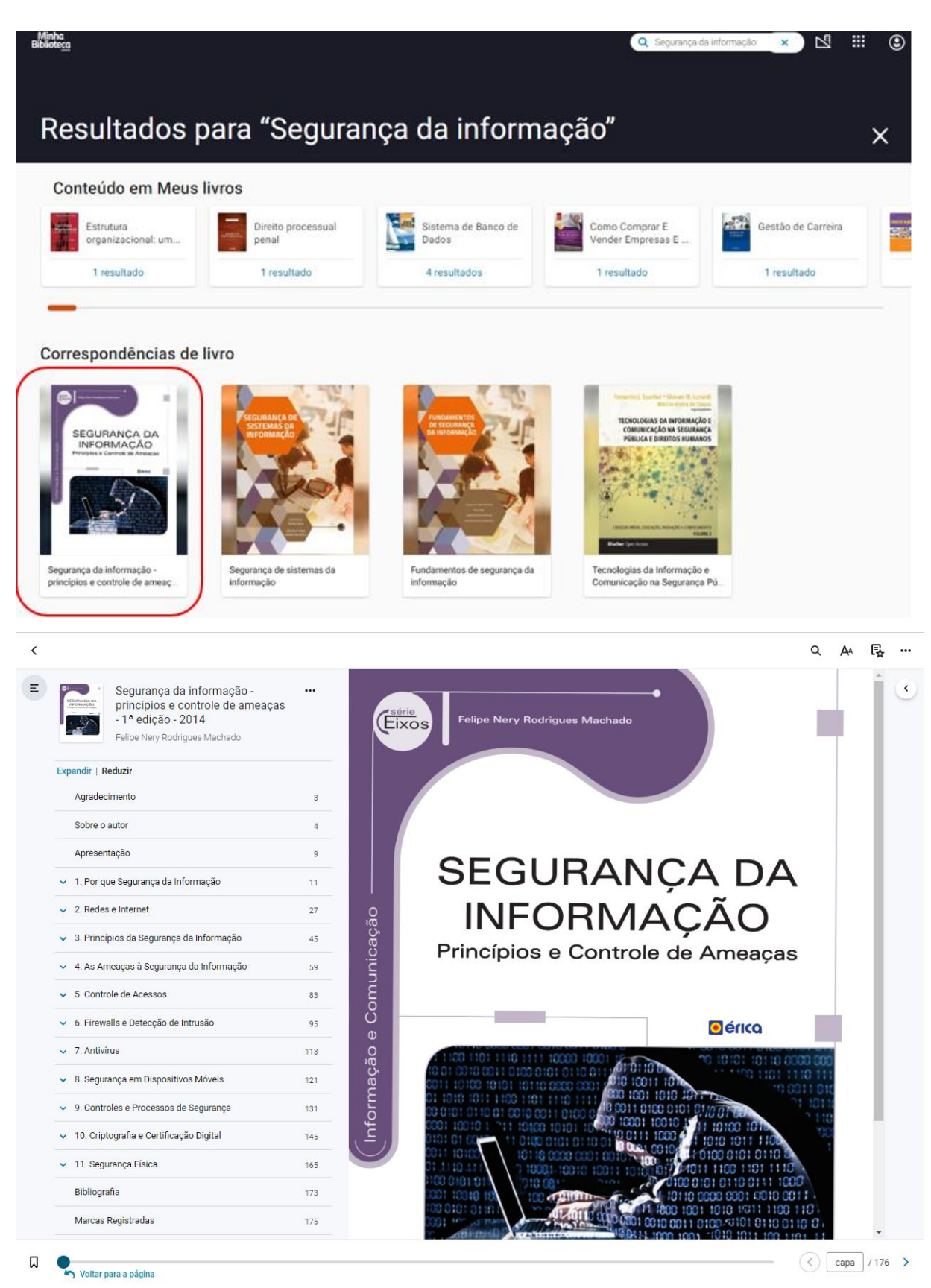

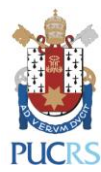

9) Para visualizar ou ocultar o sumário do livro, clique em

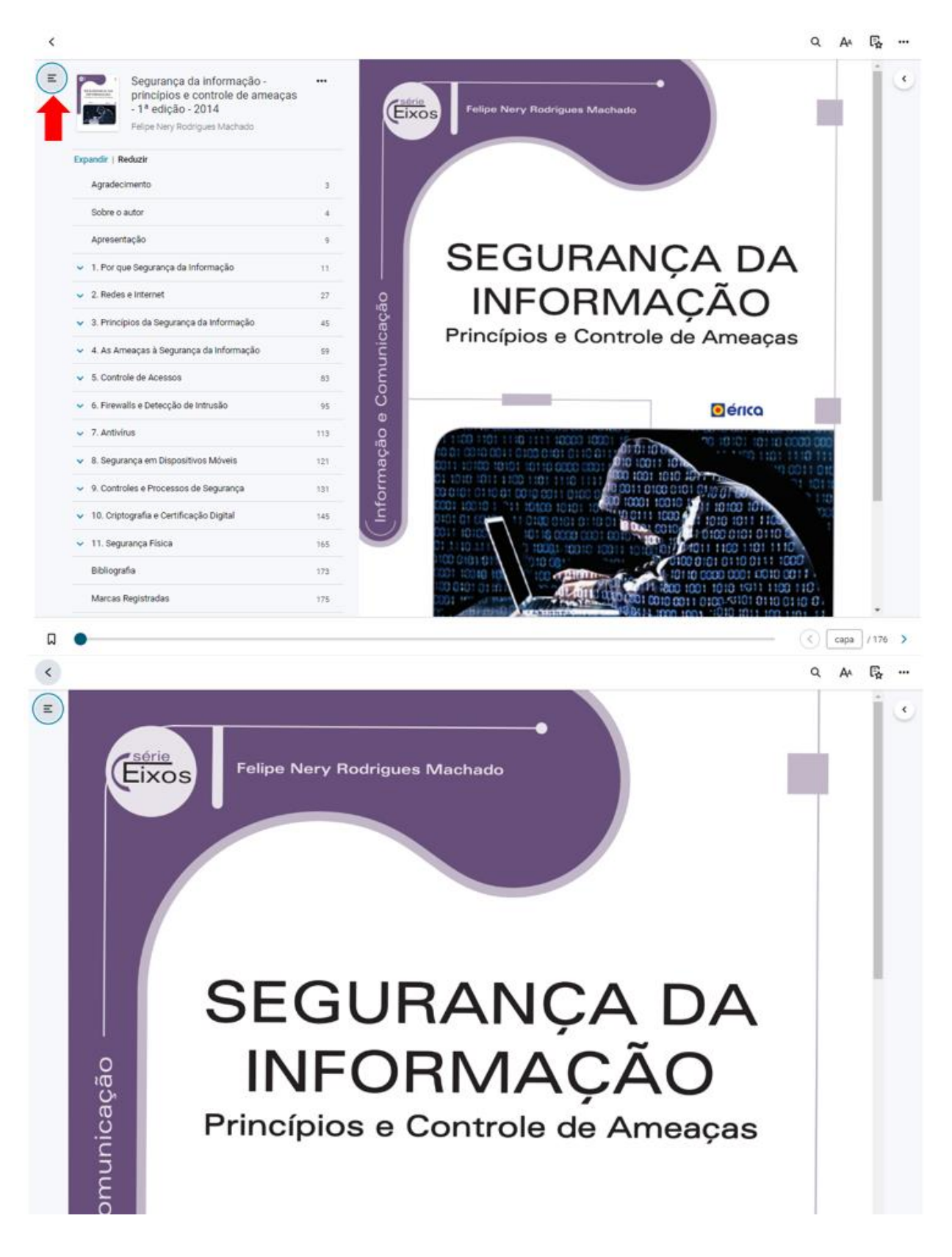

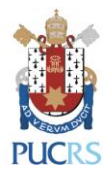

10) Para acessar o link permanente do livro, clique em na área do sumário. Atenção: o link só é válido se o usuário estiver logado na base Minha Biblioteca:

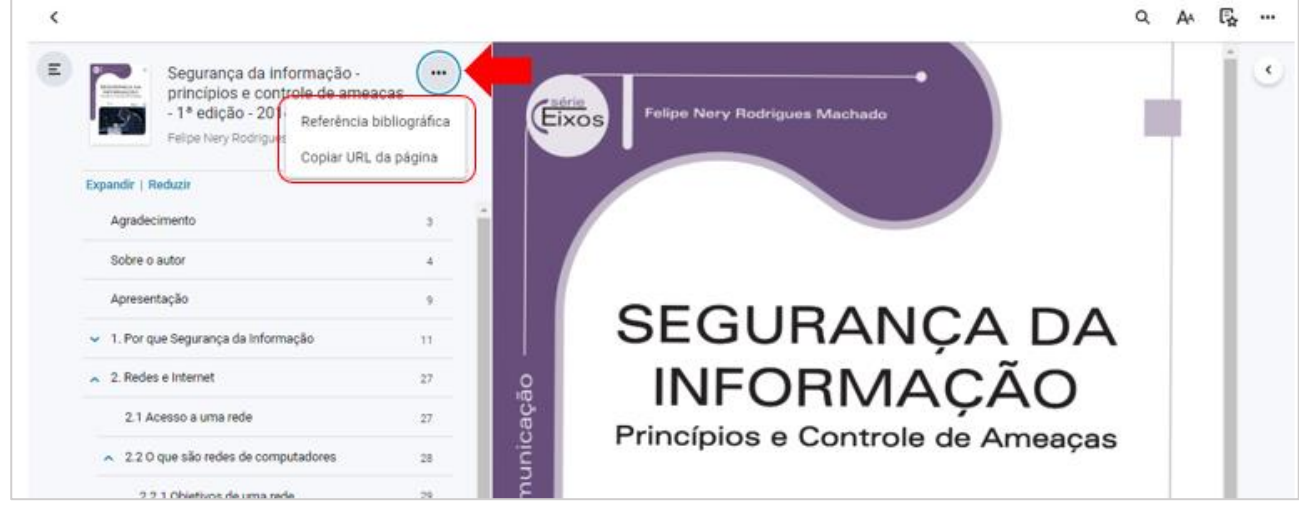

11) Para pesquisar uma palavra dentro da obra, clique na lupa

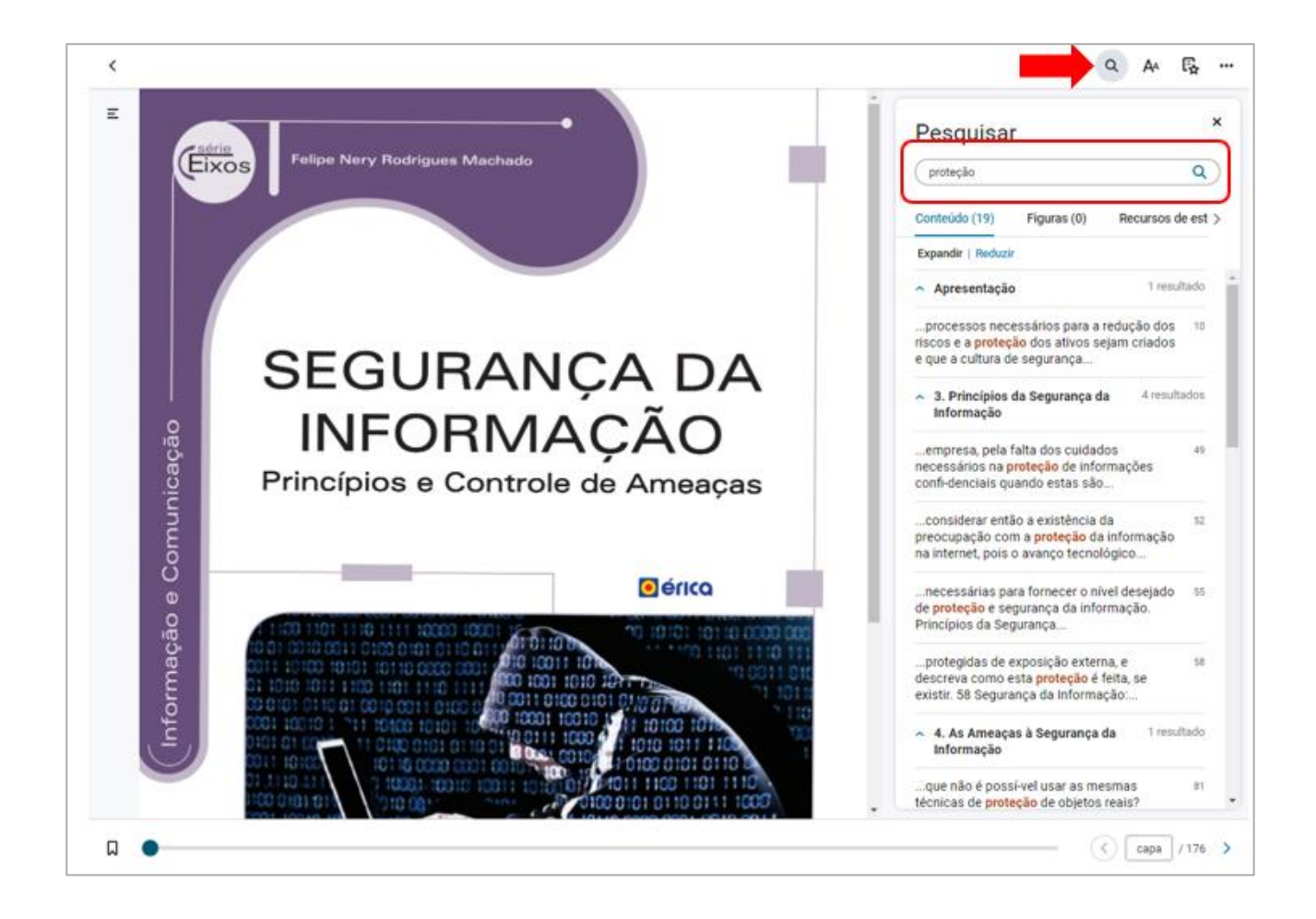

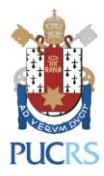

12) Para acessar ou visualizar suas anotações, realces, páginas favoritas e cartões de estudo,

clique em

恳

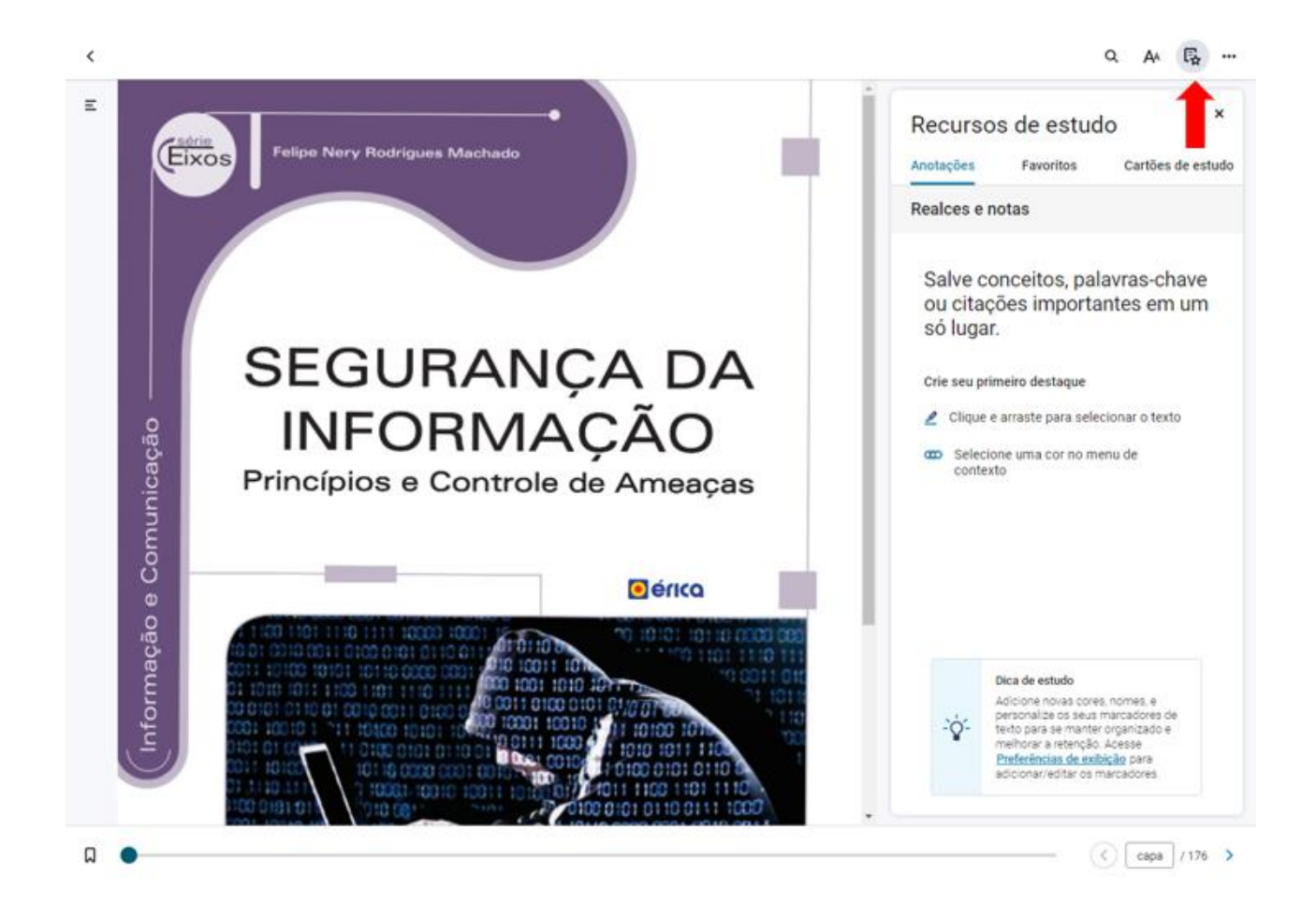

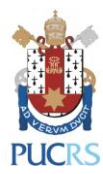

 $\overline{\phantom{a}}$ 

 $\overline{\overline{}}$ 

13) Para inserir uma anotação de leitura, selecione o trecho que deseja destacar e coloque um comentário. Em seguida, escreva na caixa que irá abrir após a seleção:

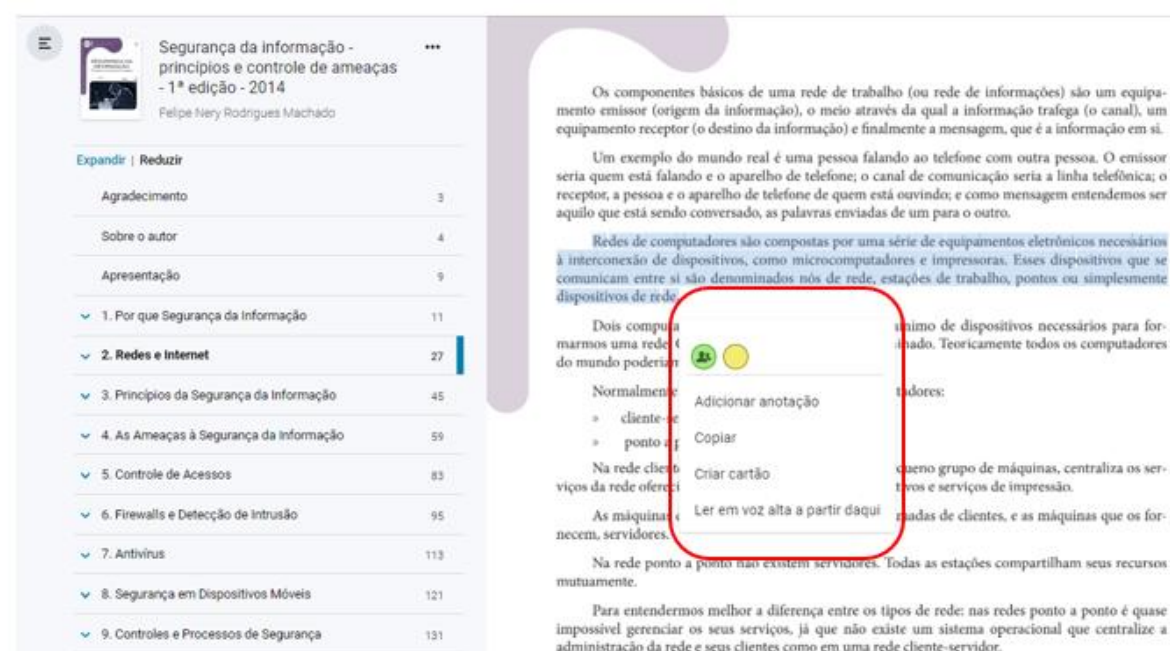

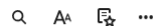

 $\mathbb{E}_{\mathbf{C}}$ 

 $\cdots$  $\epsilon$ 

 $Q$   $A^4$ 

qual a informação trafega (o canal), u

 $\equiv$  $\rightarrow$ Os componentes básicos de uma rede de trabalho (ou rede de informações) são um equipamento emissor (origem da informação), o meio através da qual a informação trafega (o canal), um equipamento receptor (o destino da informação) e finalmente a mensagem, que é a informação em si. Um exemplo do mundo real é uma pessoa falando ao telefone com outra pessoa. O emissor seria quem está falando e o aparelho de telefone; o canal de comunicação seria a linha telefônica; o receptor, a pessoa e o aparelho de telefone de quem está ouvindo; e como mensagem entendemos ser aquilo que está sendo conversado, as palavras enviadas de um para o outro. Redes de computadores são compostas por uma série de equipamentos eletrônicos necessários  $\blacksquare$ à interconexão de dispositivos, como microcomputadores e impressoras. Esses dispositivos que se Nota comunicam entre si são denominados nós de rede, estações de trabalho, pontos ou simplesmente Adicionar anotação dispositivos de rede. Dois computadores, ou nós, seriam o número mínimo de dispositivos necessários para formarmos uma rede. O número máximo não é predeterminado. Teoricamente todos os computadores  $\mathcal{L}$ do mundo poderiam estar interligados. Normalmente temos dois tipos de redes de computadores: » cliente-servidor (client-server) ponto a ponto (peer-to-peer)  $35 -$ Na rede cliente-servidor, uma máquina, ou um pequeno grupo de máquinas, centraliza os serviços da rede oferecidos às demais estações, como aplicativos e serviços de impressão. As máquinas que requerem esses serviços são chamadas de clientes, e as máquinas que os fornecem, servidores. Na rede ponto a ponto não existem servidores. Todas as estações compartilham seus recursos mutuamente. Para entendermos melhor a diferença entre os tipos de rede: nas redes ponto a ponto é quase impossível gerenciar os seus serviços, já que não existe um sistema operacional que centralize a administração da rede e seus clientes como em uma rede cliente-servidor. Como o nome sugere, a rede ponto a ponto é a ligação entre um computador e outro diretamente, ou utilizando um canal como intermediário, porém sem controles de gerenciamento completo, sobre como está sendo realizada a utilização dos recursos e das informações trocadas entre eles. Um exemplo disso são as redes tipo µTorrent e BitTorrent, utilizadas para baixar filmes, músicas e arquivos em programas como o Ares (software livre), que funcionam como se existisse um  $\left( \left| \begin{array}{c} 29 \\ 29 \end{array} \right|$  / 176 >  $\Box$ 

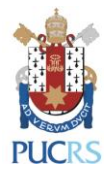

Após clique fora da caixa e visualize o trecho selecionado. Para visualizar a anotação, clique no ícone que estará ao lado do parágrafo selecionado.

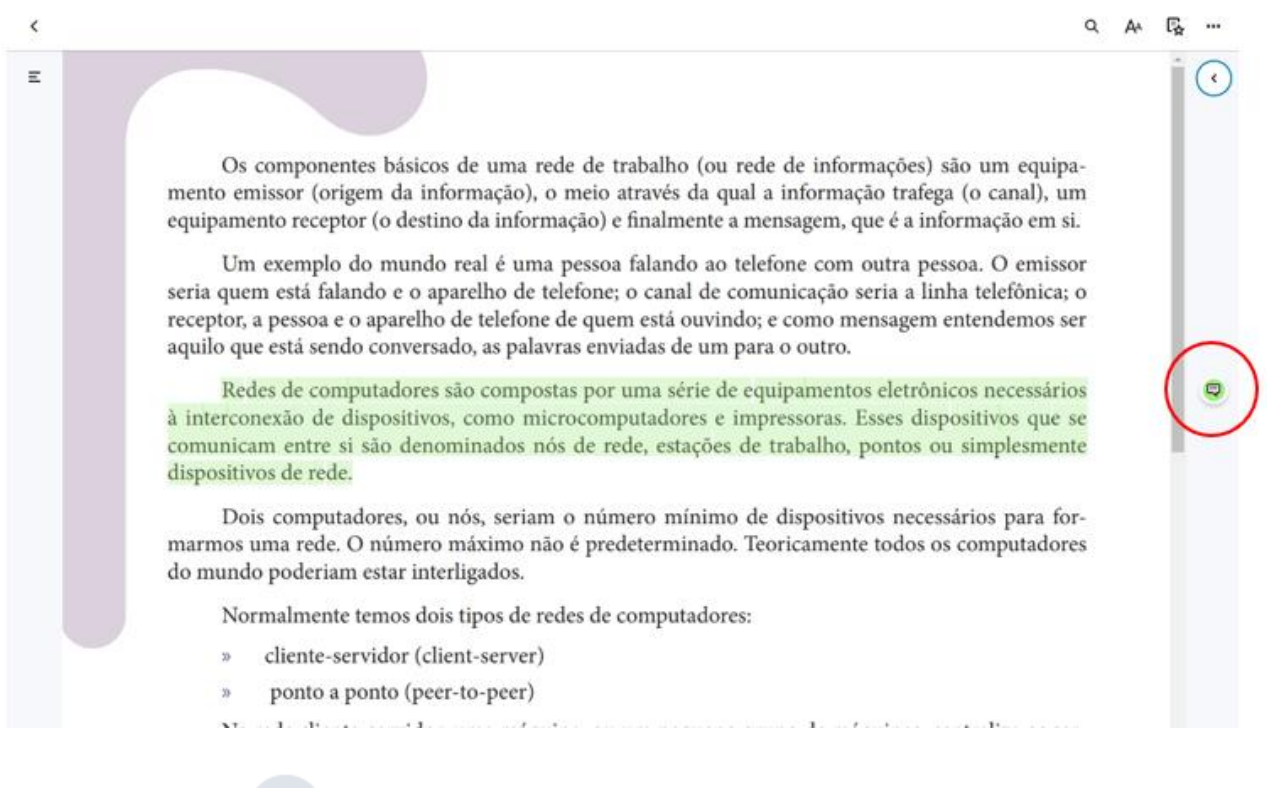

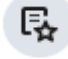

Ou clique no ícone e visualize todos os realces e anotações feitas por você na obra:

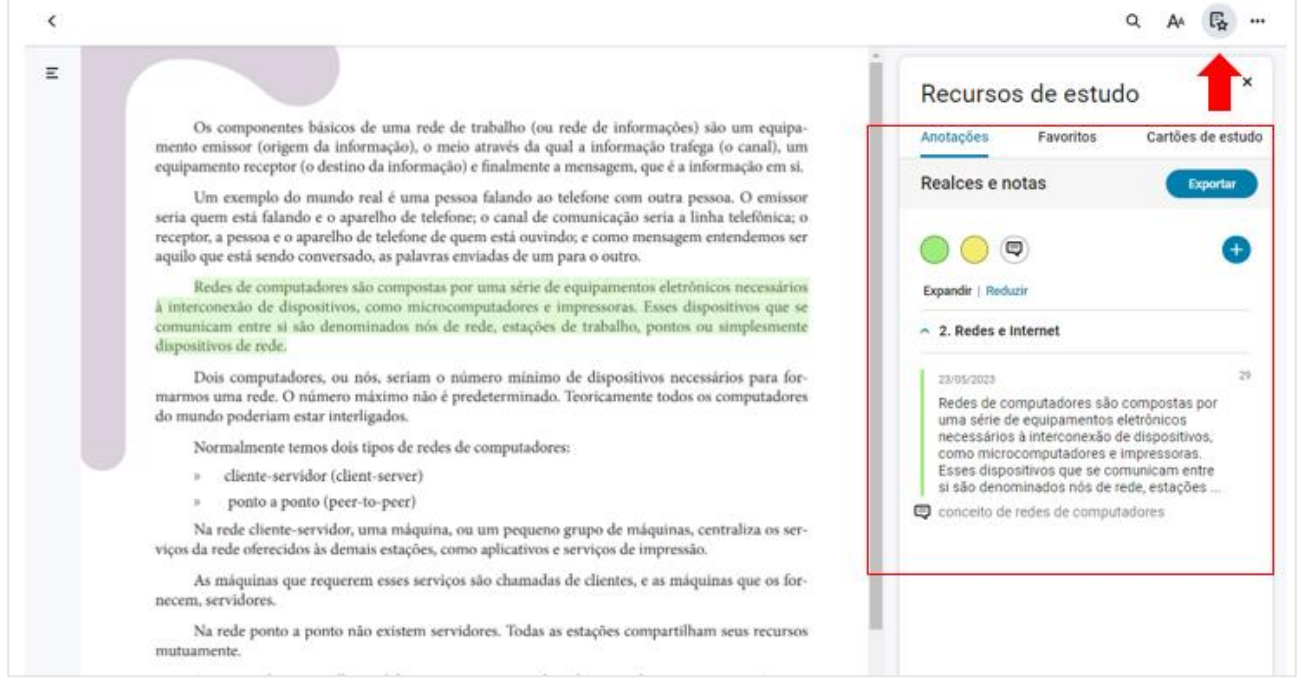

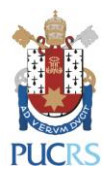

14) Para definir as configurações de leitura, clique em Aa para abrir as preferências do leitor, onde pode ajustar o zoom da imagem, e ativar a visão noturna:

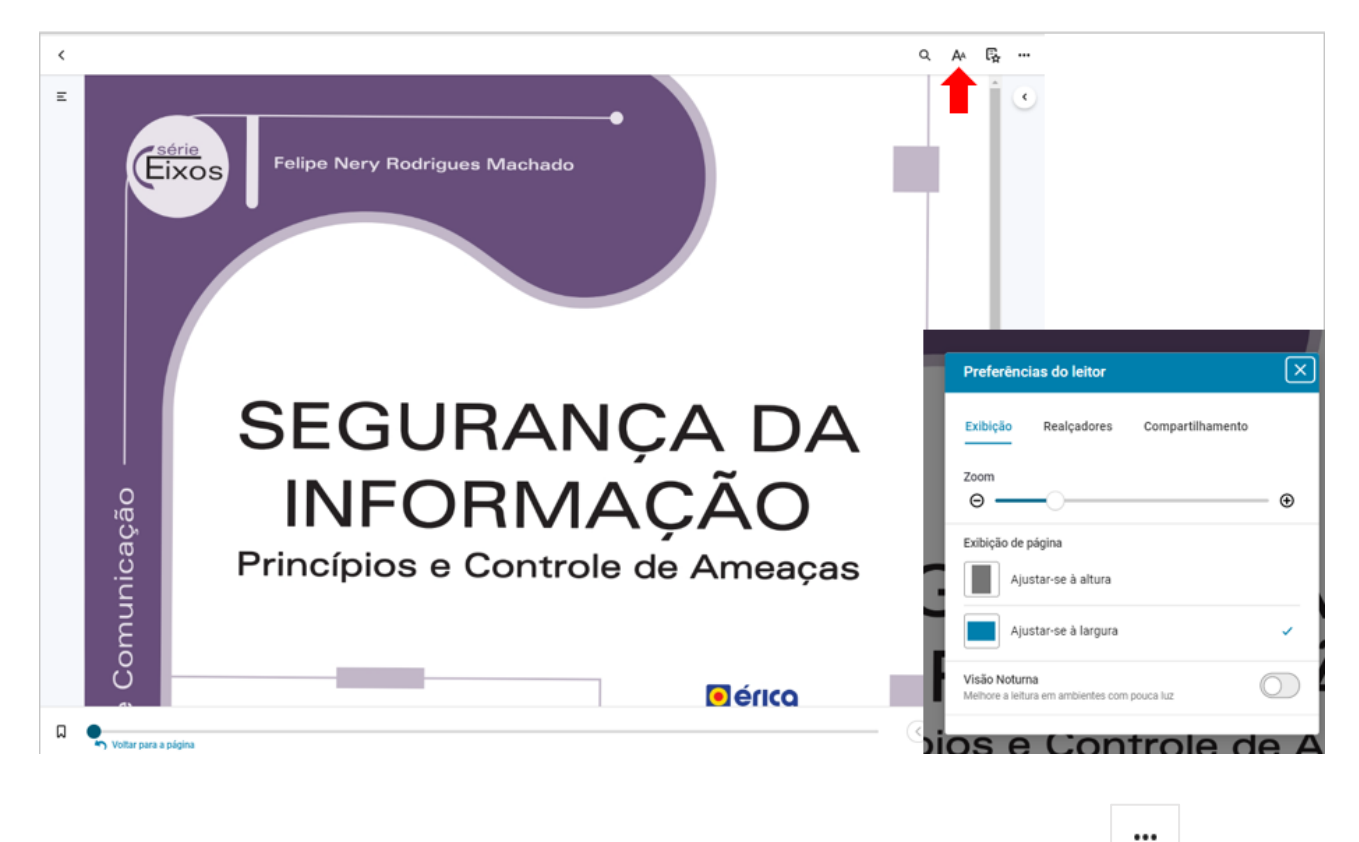

15) Para outras opções como o recurso ler em voz alta, clique em Mais opções :

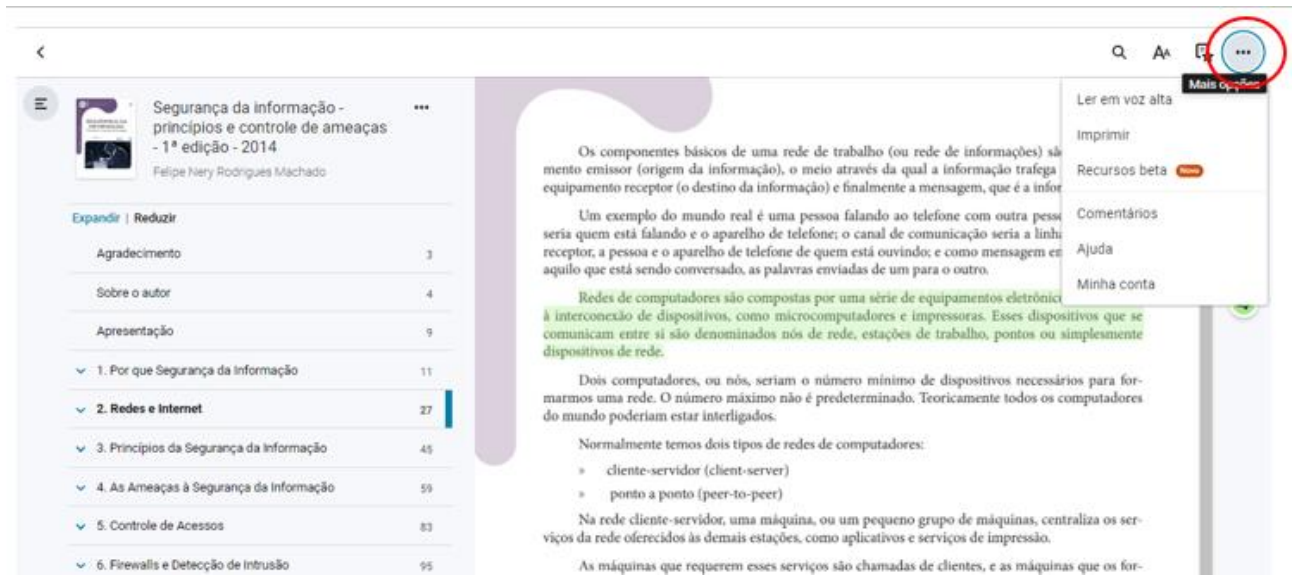

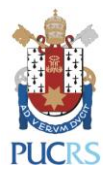

## 16) Para fazer destaques no texto, selecione o parágrafo desejado, e clique na cor do marcador.

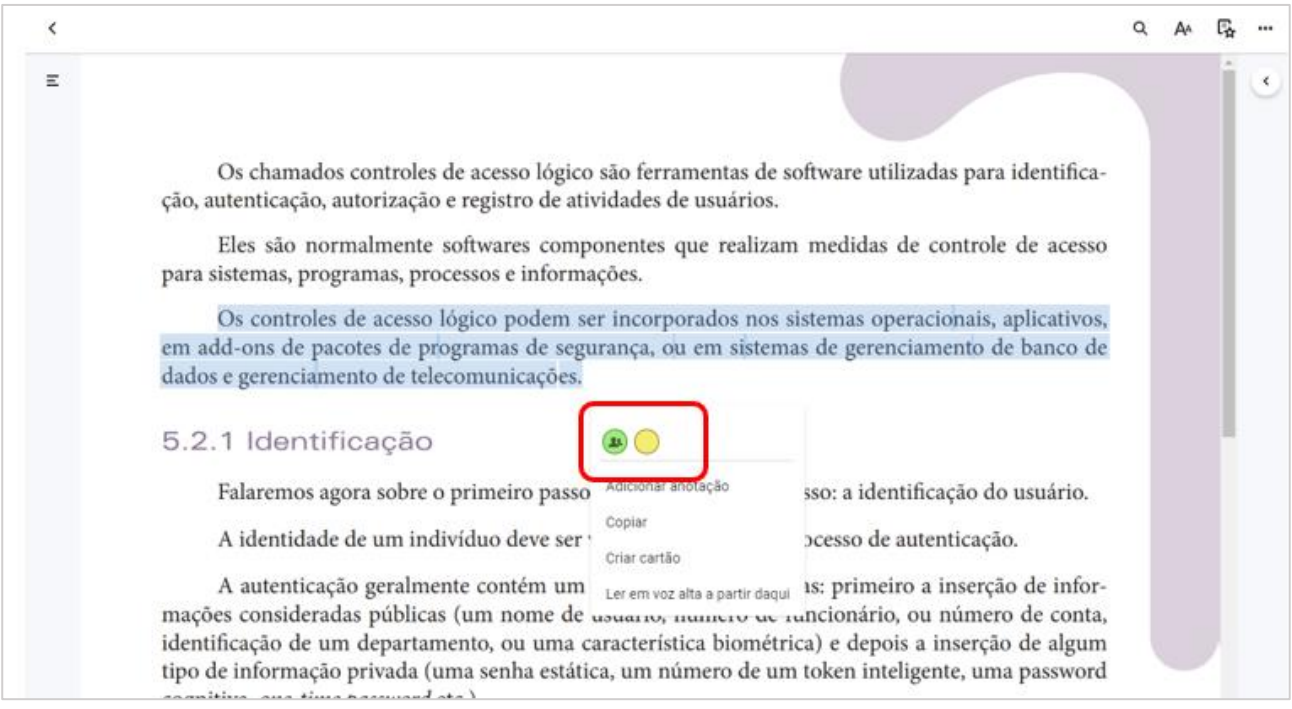

17) Para mais informações, acesse os [tutoriais no site da Minha Biblioteca.](https://suporteminhabiblioteca.zendesk.com/hc/pt-br/sections/360003264854-Tela-principal)

**Para mais informações, contate a Biblioteca Central pelo e-mail: [biblioteca.servicos@pucrs.br](mailto:biblioteca.servicos@pucrs.br)**